# **Pre-Registration: Fall 2022**

In order to provide students with a fair opportunity to enroll in Law classes, registration at Columbia Law School is assigned by a course lottery in accordance with the *[Faculty Resolution](https://www.law.columbia.edu/academics/registration-services/academic-rules-procedures/academic-procedures)  [on the Allocation of Scarce Instructional Resources.](https://www.law.columbia.edu/academics/registration-services/academic-rules-procedures/academic-procedures)* Class assignments are made on the basis of student preferences submitted through Pre-Registration.

This chapter provides step-by-step guidance to the Pre-Registration process including course selection, using [LawNet](https://lawnetportal.law.columbia.edu/) to submit your preferences, information on how the lottery works and special instructions on Pre-Registering for Professional Responsibility, and Legislation and Regulation.

### **Handbook Outline**

- 1. Registration Timeline
- 2. Registration Holds
- 3. Choosing Courses
	- Curriculum Guide
	- Course Evaluations
	- Degree Requirement Status (DRS) Report (for JDs)
- 4. How to Pre-Register
	- Adding Courses
	- Identifying Primary and Alternate Choices
	- Adding Primary and Alternate Choices
	- How the Lottery works
	- Strategies for Ranking Course Selections
- 5. Negotiation Workshop Pre-Registration
- 6. Professional Responsibility (PR) Pre-Registration
- 7. Legislation and Regulation (LegReg) Pre-Registration
- 8. Next Steps
	- Pre-Registration Records
	- Lottery Results
	- Waitlists
	- Exam Schedules
	- Add/Drop
- 9. Pre-Registration Checklist
- 10. Still Have Questions?

11. What is the Difference between Registration Services, Student Services, and the Office of Graduate Degree Programs?

# **1. Registration Timeline**

**Monday, July 18 at 12:00 p.m. EDT - Monday, August 1 at 12:00 p.m. EDT**  2Ls/3Ls/LLMs Pre-Registration Period

**Monday, July 18 at 12:00 p.m. EDT - Friday, July 22 at 12:00 p.m. EDT**  3Ls & LLMs: Professional Responsibility (PR) Pre-Registration

**Monday, July 18 at 12:00 p.m. EDT - Friday, July 22 at 12:00 p.m. EDT**  3Ls: Legislation and Regulation (LegReg) Pre-Registration

**Tuesday, July 26**

Results of PR & LegReg lottery released in LawNet

**Monday, August 1 at 12:00 p.m.** 

Pre-registration Closes

**Mid-August**

Student Schedules are released in LawNet

**Wednesday, August 17 - Monday, September 12** Add/Drop Period

# **2. Registration Holds**

Before Pre-Registration begins, ensure that you do not have any holds on your student account as these can prevent you from participating in Pre-Registration.

Check your hold status via [Student Services Online \(SSOL\),](https://ssol.columbia.edu/) where you will find guidance on the three types of holds that will prevent Pre-Registration when placed on a student's record:

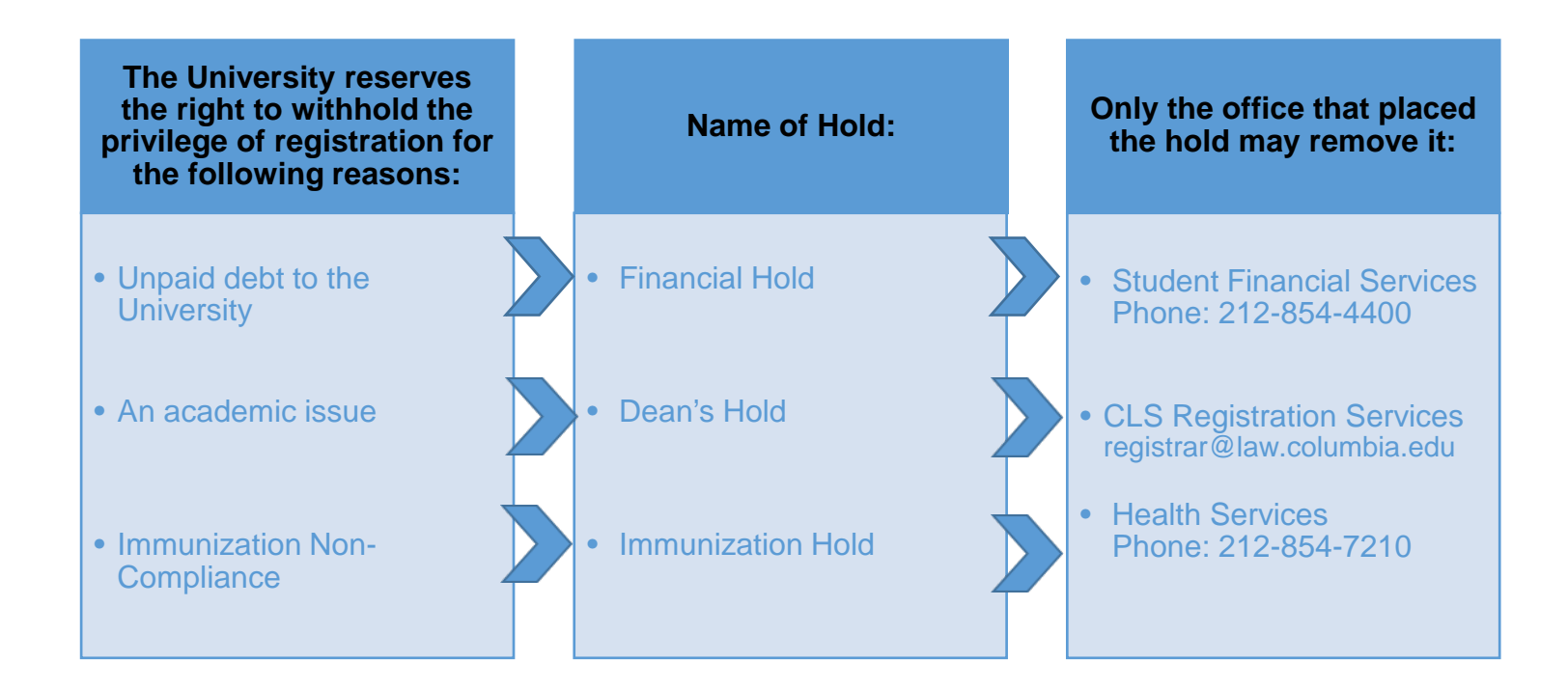

# **3. Choosing Courses**

The first step in Pre-Registration is to identify the courses you might want to take.

NOTE: please review the course types that are *included* in and *excluded* from Pre-Registration:

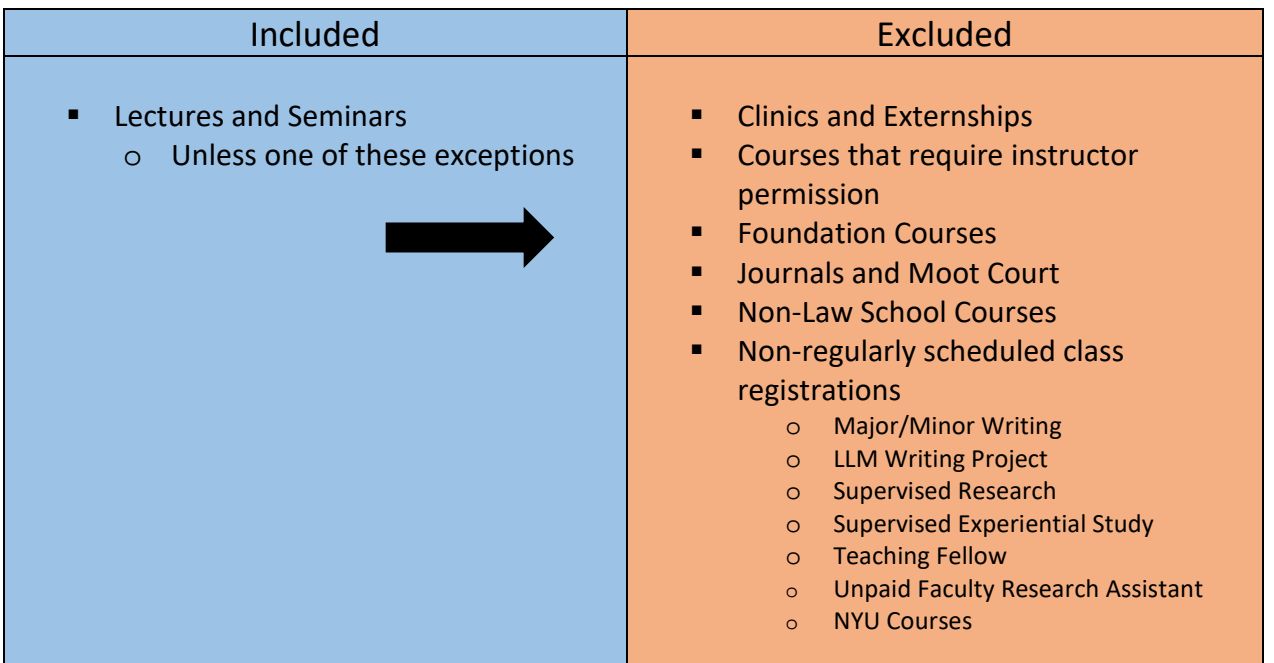

There are three tools that you can utilize to identify courses of interest to you:

- *Curriculum Guide*
- *Course Evaluations*
- *Degree Requirement Status (DRS) Report (for JDs)*

### *Curriculum Guide*

Up-to-date course information can be found in the Law School's online [Curriculum Guide.](https://www.law.columbia.edu/academics/courses) To find courses, you can search using a range of criteria:

- o Course level
- o Course type
- 
- o Method of Evaluation o Writing Credit<br>
o Area of Study o New course o Area of Study o course o
- o Instructor
- o Day and time
	-
	-

NOTE: To conduct a course search, you must select *at least* one criterion in addition to Semester.

Once you perform a search you have two options for saving the course information:

- *Create an Excel spreadsheet*, by clicking the "Download Search Results" button. This will download course title, instructor, schedule, type, points, semester, and number.
- *Create a list of "Favorite Courses"* by clicking the hearts next to the course title (this requires you to log in at the prompt). You can then click 'My Favorite Courses' to produce the list of courses you have saved, which will include course descriptions and method of evaluation in addition to the information downloaded in the Excel spreadsheet. You will also be able to access this information in LawNet when you add courses to your Pre-Registration choices.

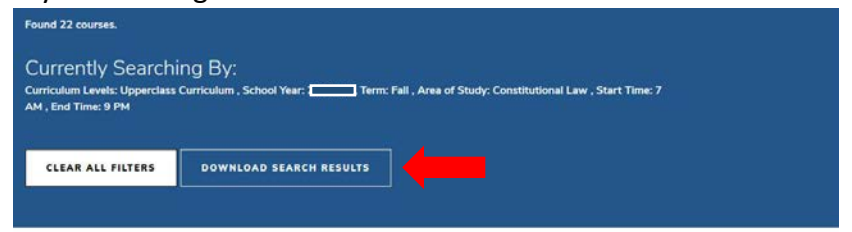

Advanced Constitutional Law: Separation of Powers

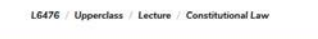

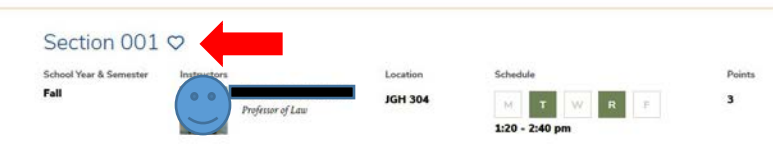

### *Course Evaluations*

Reviewing student evaluations of the courses taught in previous semesters can help you identify courses of interest to you. Course Evaluations can be found under "*Course Evaluation Reports*" under the Student Services menu in [LawNet.](https://lawnetportal.law.columbia.edu/)

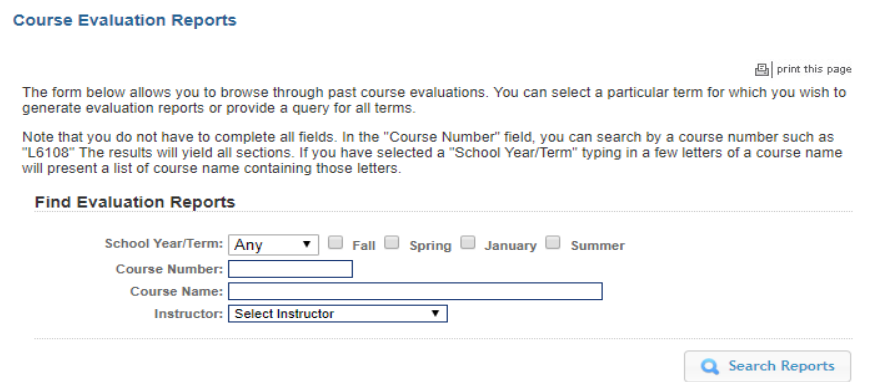

Once you search for courses of interest, you will see a list of all courses that meet the search criteria you set:

#### **Course Evaluation Reports**

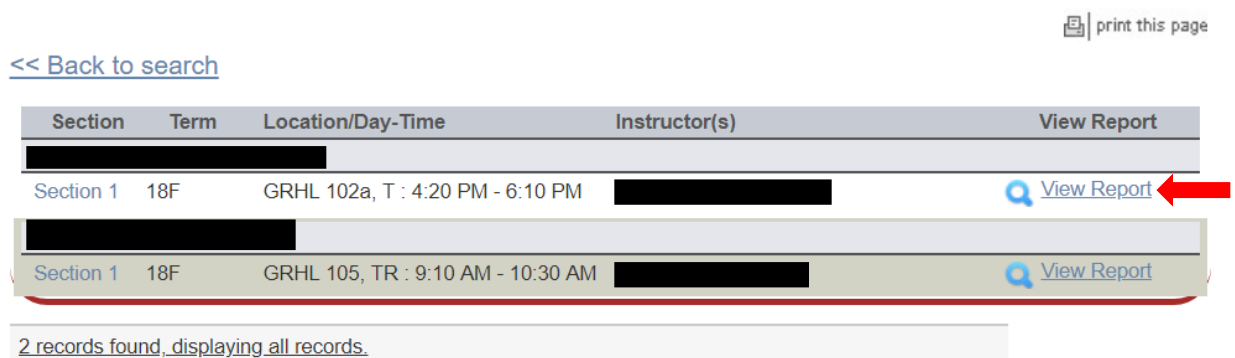

When you click on "View Record" you will be able to choose the evaluation statistics and/or students comments:

### **Course Evaluation Reports**

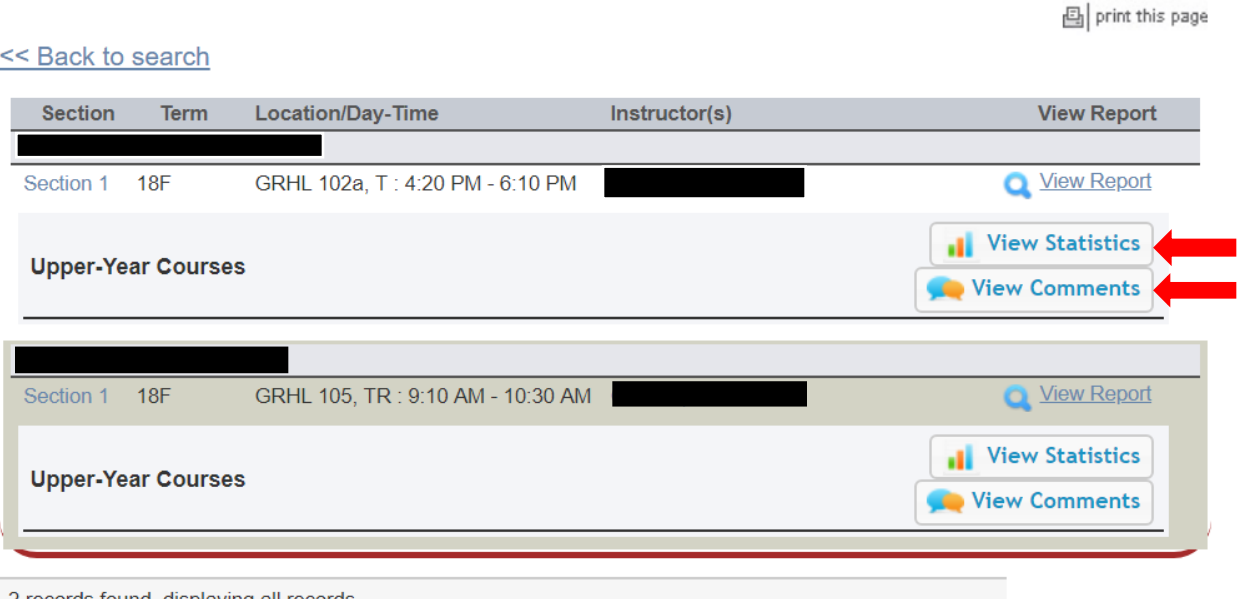

2 records found, displaying all records.

### *Degree Requirement Status (DRS) Report (for JDs)*

JDs should also review their Degree Requirement Status (DRS) Report in [LawNet.](file://lawsrv3/Groups/Acd-csrv/Handbook/lawnetportal.law.columbia.edu)

This report allows you to see:

- $\checkmark$  Number of points taken and those outstanding for completion of the JD
- $\checkmark$  Number of points counting toward the specific limits:
	- Law School points
	- Non-regularly scheduled classes
		- o Service as a Teaching Fellow
		- o Moot Court
		- o Journals
		- o Supervised Research
		- o Research Assistant
		- o Externship Fieldwork
		- o Non-Law School points
	- Clinics and externships
	- Faculty-Directed Reading Groups
- $\checkmark$  Requirements that have been completed, are in progress or outstanding
	- Major Writing
	- **Minor Writing**
	- Experiential Credit
	- Professional Responsibility
	- Legislation Regulation

Students pursuing a dual degree should note that the DRS does not currently track their degree requirements and should discuss their academic progress and plans with an academic advisor from Student Services. JD/MBA students should meet with [Timur Pakay,](mailto:tp2595@columbia.edu) Director, Reuben Mark Initiative and J.D./MBA Programs

### **4. How to Pre-Register**

Pre-Registration is NOT *time sensitive/first-come, first served.* You can change your selections at any time during the Pre-Registration period:

### **2Ls/3Ls/LLMs: Monday, July 18 at 12:00 p.m. EDT - Monday, August 1 at 12:00 p.m. EDT**

### *Adding Courses*

Once you log into [LawNet,](http://lawnetportal.law.columbia.edu/) select 'Pre-Registration' under the 'Registration Services' menu and you will see this screen:

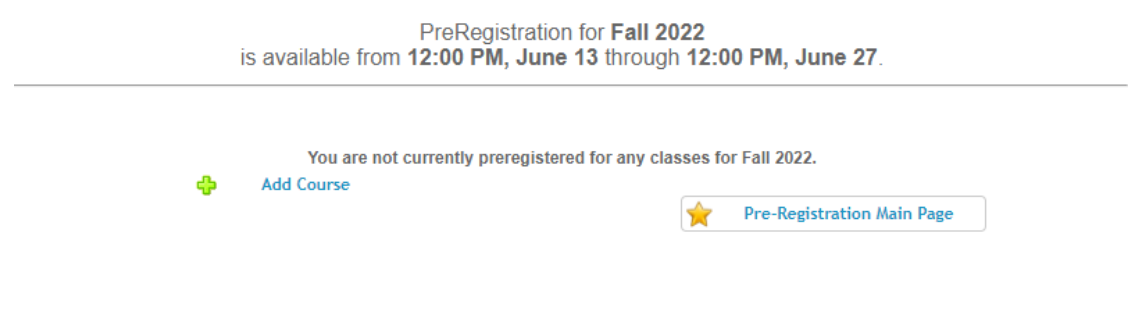

To begin Pre-Registration click on "*Add Course*".

You will then have three options for identifying courses to add to your Pre-Registration choices:

- *Browse all available courses* this will show you all the fall 2022 courses;
- *Add from My Favorites* this will show you all the fall 2022 courses you identified as your favorites in the Curriculum Guide;
- *Search courses* this enables you to reproduce the search functionality of the Curriculum Guide.

Whichever search mode you utilize, the results will be presented in alphabetical order (note: the name of all seminars start with an 'S.' prefix):

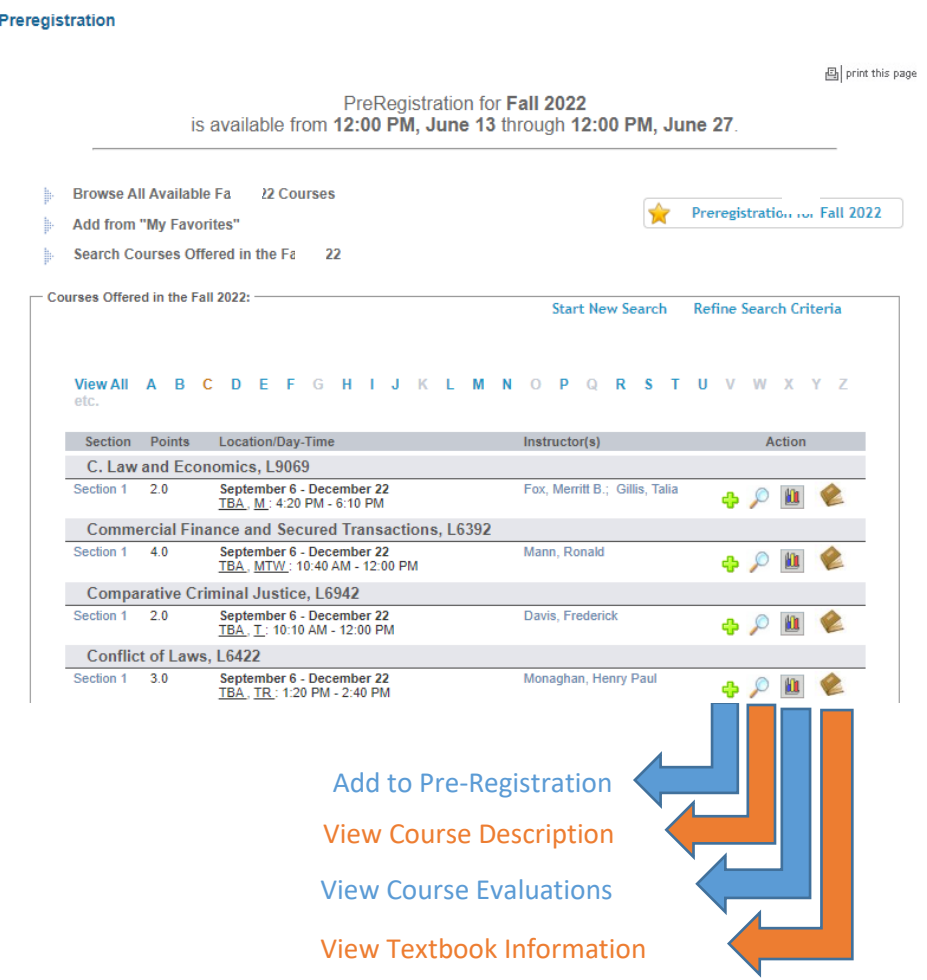

To add a course to your Pre-Registration selection, click on the green plus (+) button and you will see this screen:

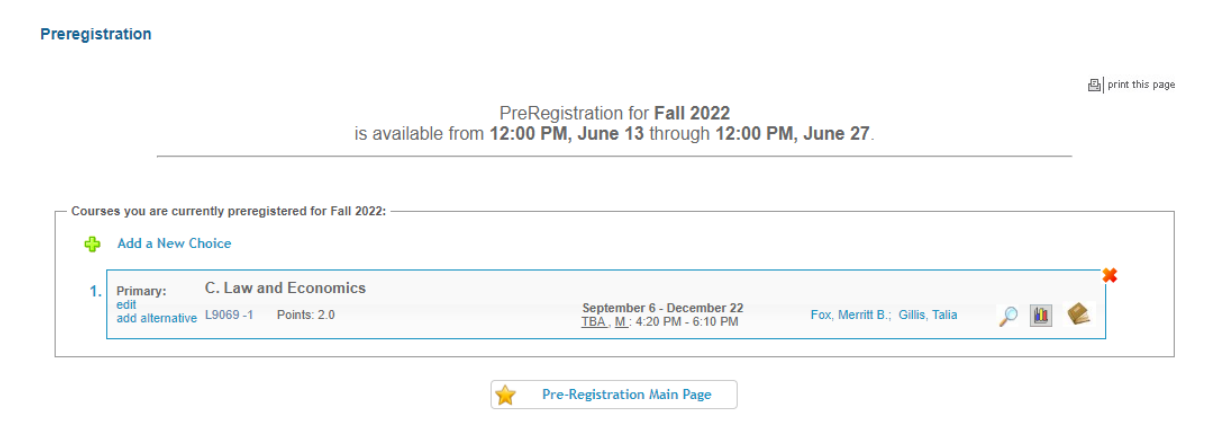

Page **9** of **27**

### *Identifying Primary and Alternate Choices*

The Lottery will try to register you for up to 15 points of academic credit (notwithstanding the Clinics, Externships, permission courses and Journals into which you have been accepted) and you can pre-register for multiple courses up to these maximums:

- 3Ls and LLMs can pre-register for up to 6 primary and 6 alternate courses
- 2Ls can pre-register for up to 8 primary and 8 alternate courses

To determine which of your courses you should list as a primary course and which you should list as an alternate course, take note of the key difference in their function for the purpose of the Lottery:

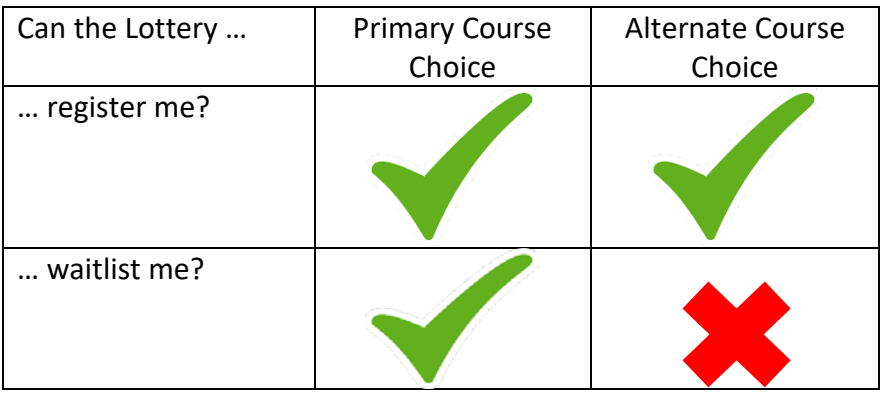

Because you will not be waitlisted for an alternate class, you should consider the following for identifying an alternate course choice:

- You are interested in taking the alternate course if no seat is available in your primary choice class.
	- $\checkmark$  For example, perhaps there are two courses in a particular subject area that would enable you to achieve the same goal but you would only want to take one of them at this time.
	- $\checkmark$  You can list the course you might prefer as your primary choice and then list the other course as an alternate.
- Your alternate course choice is another section of the same course you have identified as a primary choice.
	- $\checkmark$  For example, in the fall 2022 semester there are multiple sections of:
		- o Corporations (3 sections)
	- $\checkmark$  If you want to increase your chance of being able to take one of these courses, you can list the section you would most prefer to take as a primary choice and the other section as an alternate.
- Your alternate course choice is scheduled to meet at a time that overlaps with your primary course choice.
	- $\checkmark$  Perhaps you have identified two courses of interest which meet at the same time.
	- $\checkmark$  You cannot register for both.
	- $\checkmark$  You can list the course you might prefer as your primary choice and then list the other course as an alternate.

### *Adding Primary and Alternate Choices*

Having added one primary course choice to your Pre-Registration selection as described earlier, you can continue to add primary and alternate courses up to the limits based on your class standing:

- 3Ls and LLMs can pre-register for up to 6 primary and 6 alternate courses
- 2Ls can pre-register for up to 8 primary and 8 alternate courses

#### Primary course choices:

- *To add* click on the green plus button to add a new course
- *To change the order of priority of a primary choice* click on the course box and drag it above or below other classes on your Pre-Registration List

#### Alternative course choices:

- *To add* click 'add alternative' option in the primary course box
- *To change the order of priority of an alternate choice* click "delete" to remove the course from the relevant primary course choice and add it to a different primary course choice by clicking "add alternate".

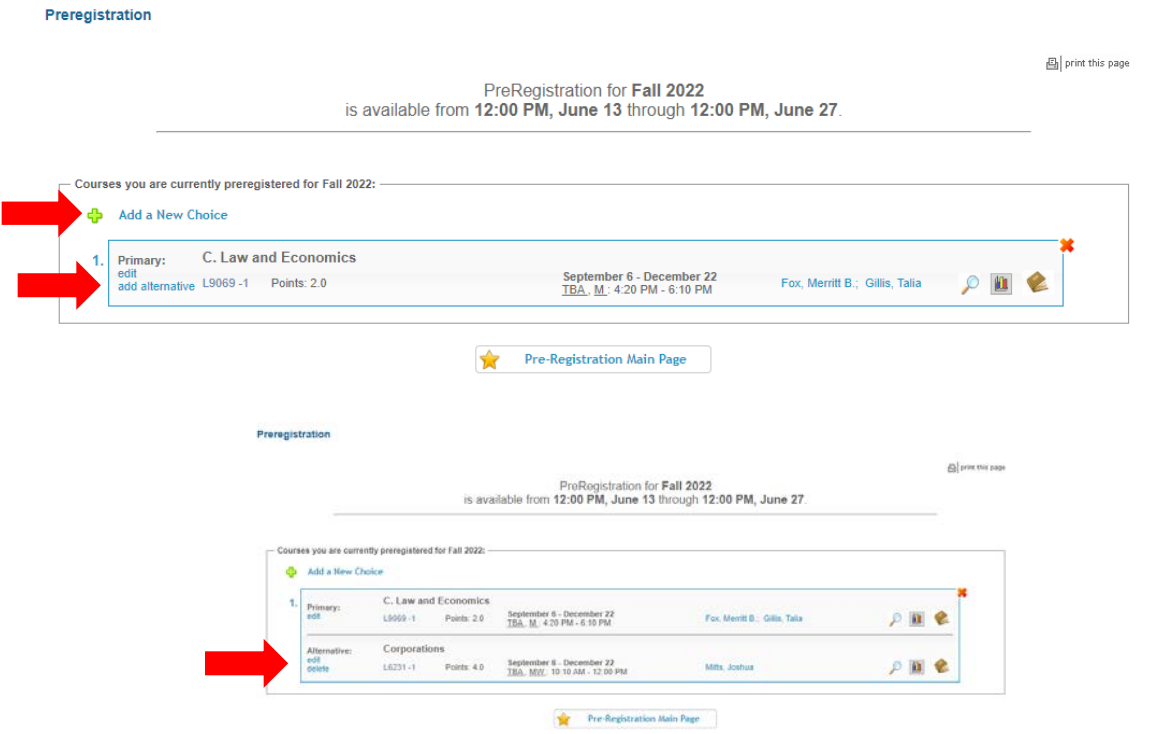

You can continue to add, move, and delete primary and alternate course choices until the close of Pre-Registration. At that time, your Pre-Registration choices will be finalized and you cannot make any further changes, though you can access the record of your selections through [LawNet.](https://lawnetportal.law.columbia.edu/)

### *How the Lottery Works*

The Lottery was established by the [Faculty Resolution on the Allocation of Scarce Instructional](https://www.law.columbia.edu/academics/registration-services/academic-rules-procedures/academic-procedures)  [Resources](https://www.law.columbia.edu/academics/registration-services/academic-rules-procedures/academic-procedures) and all students are encouraged to familiarize themselves with these rules.

The Lottery assigns class registrations on the basis of student preference and class standing (i.e. 2L, 3L, or LLM), along with a randomly assigned Lottery number. See below for the multiple steps that make up the entirety of the process.

There are four possible outcomes for each of the steps identified below:

- a) A student is registered in their primary choice and not waitlisted for their alternate choice;
	- OR
- b) A student is waitlisted for their primary choice and registered for their alternate choice; OR
- c) A student is waitlisted for their primary choice and not registered for their alternate choice because no seats are available; OR
- d) A student is neither registered nor waitlisted for their primary or alternate choice because the student has been registered for a higher ranked course that meets at the same time.

In order to optimize the possible outcomes for each student, each primary and alternate course for which a student Pre-Registers is considered by the Lottery.

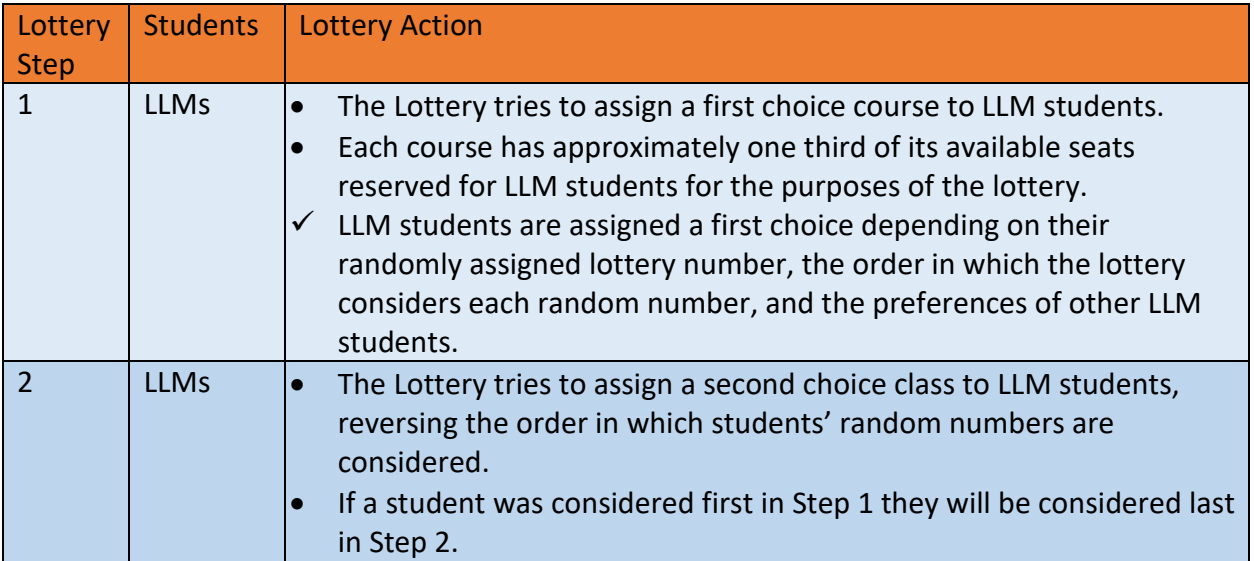

### REGISTRATION SERVICES HANDBOOK

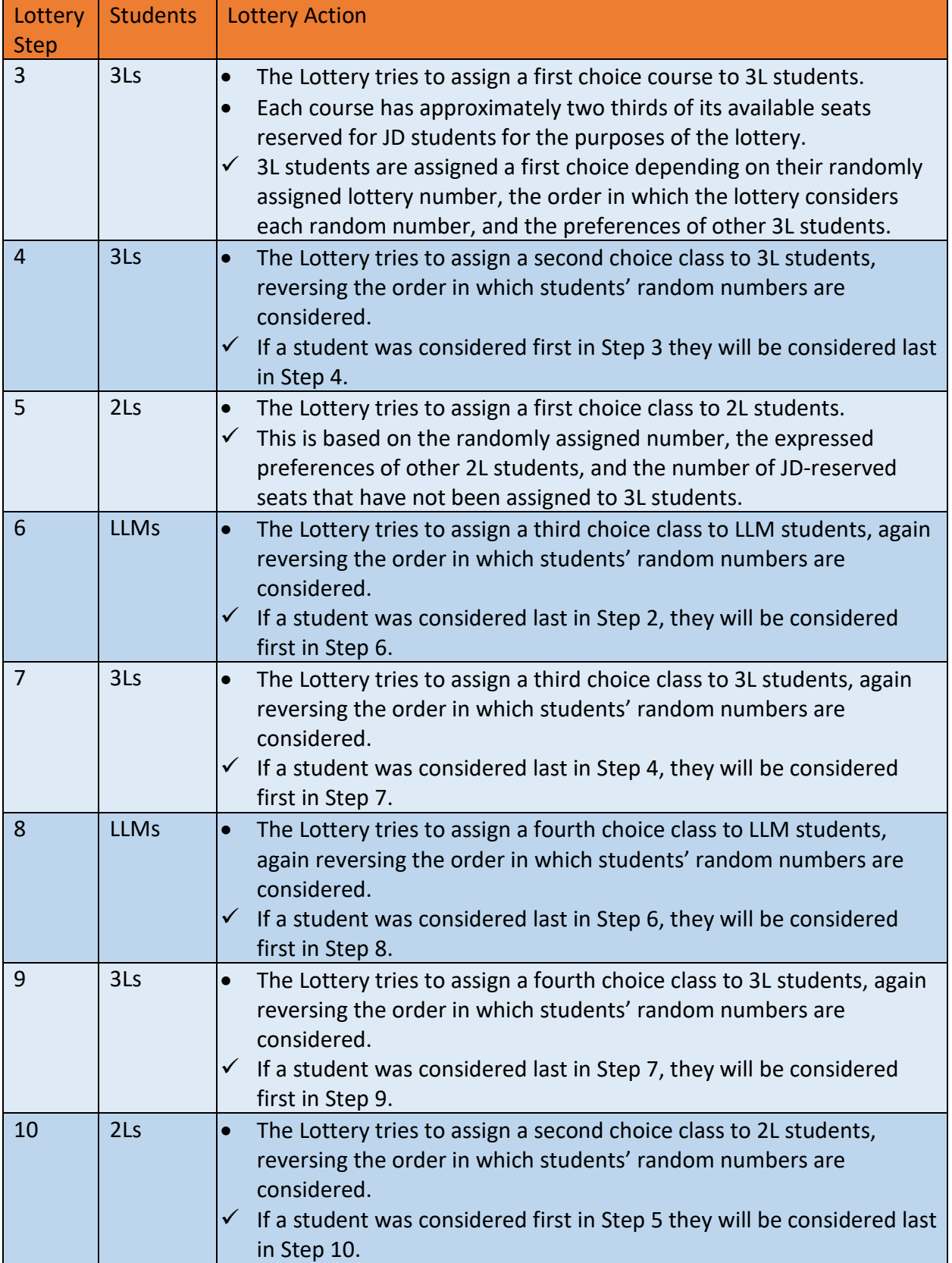

### REGISTRATION SERVICES HANDBOOK

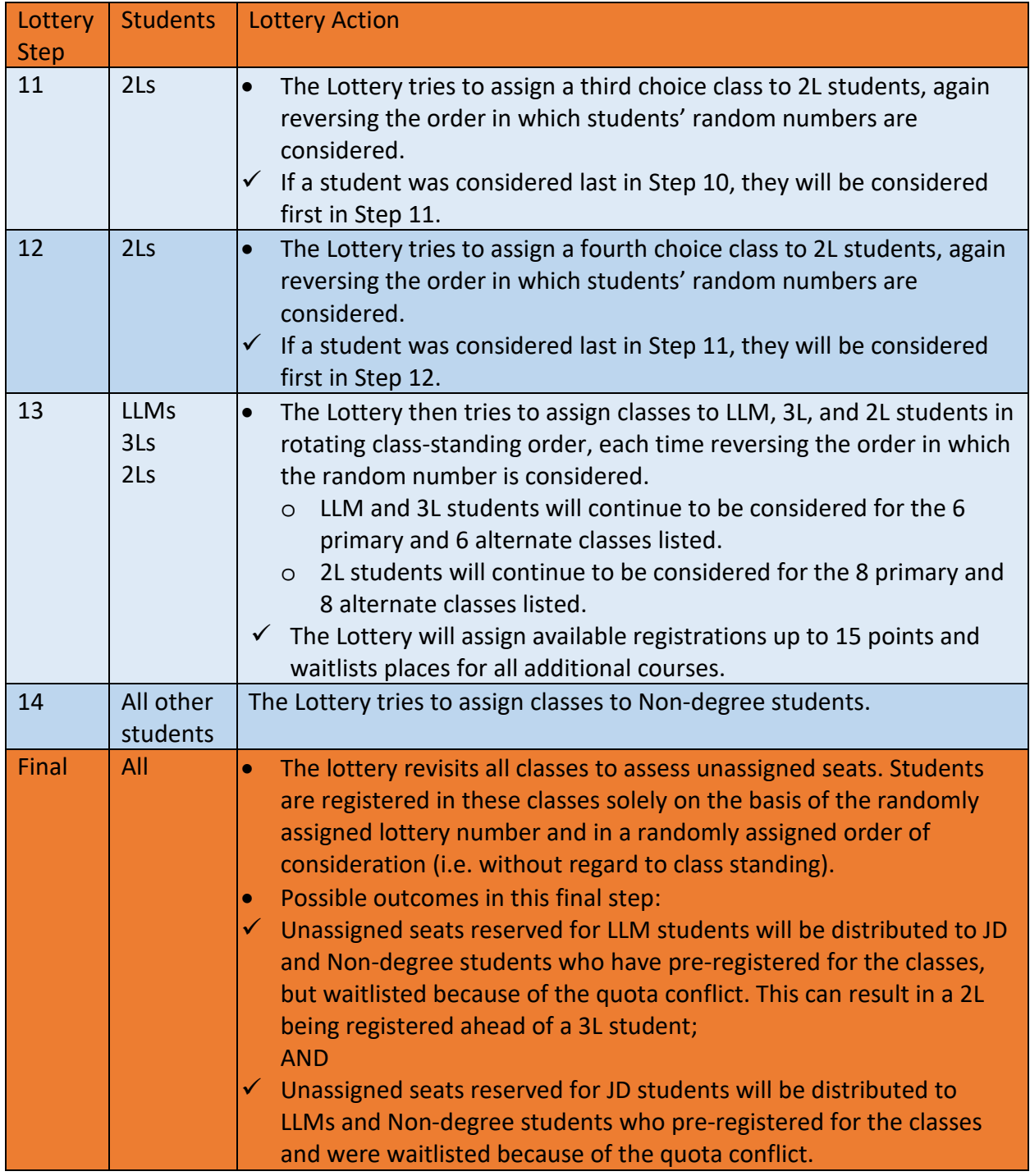

Note: The Lottery tries to assign up to 15 points, but students are not guaranteed to be registered for this many points. The actual number of points for which any individual student will be registered by the Lottery will depend upon:

- a) Availability of seats in the student's chosen classes;
- b) Time conflicts among the student's chosen classes;
- c) The number of points for which students will be registered once accepted into clinics, externships, permission courses, and journals.

## *Strategies for Ranking Course Selections*

Because an individual student's chance of being registered for any individual class is dependent upon both the randomly assigned lottery number AND the expressed preferences of other students, no lottery outcome is guaranteed and you should focus on what is in your control:

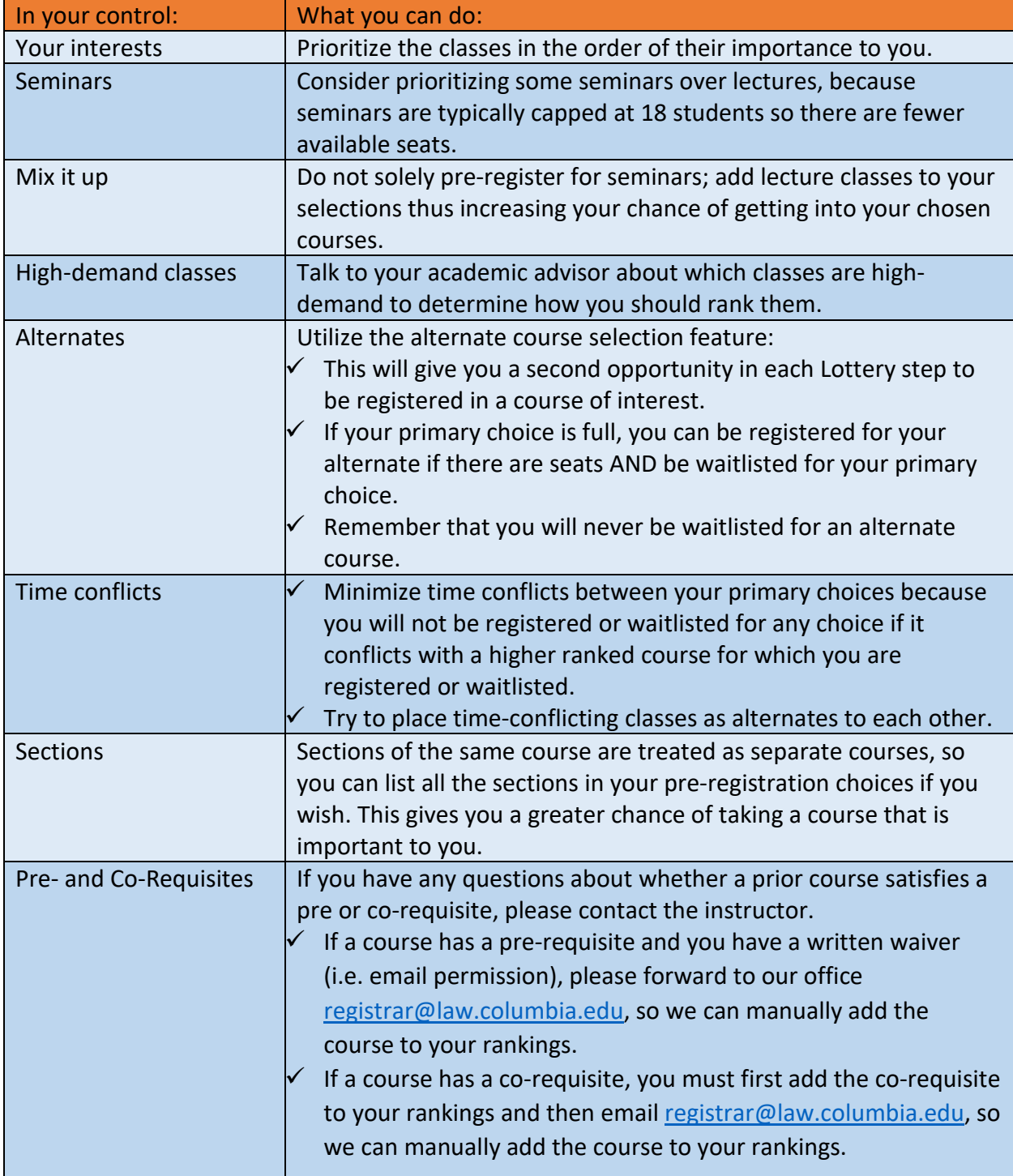

# **5. Negotiation Workshop Pre-Registration**

There are multiple sections of Negotiation Workshop. To ensure students have the best chance of registering for one of these sections, the Pre-Registration process is slightly different.

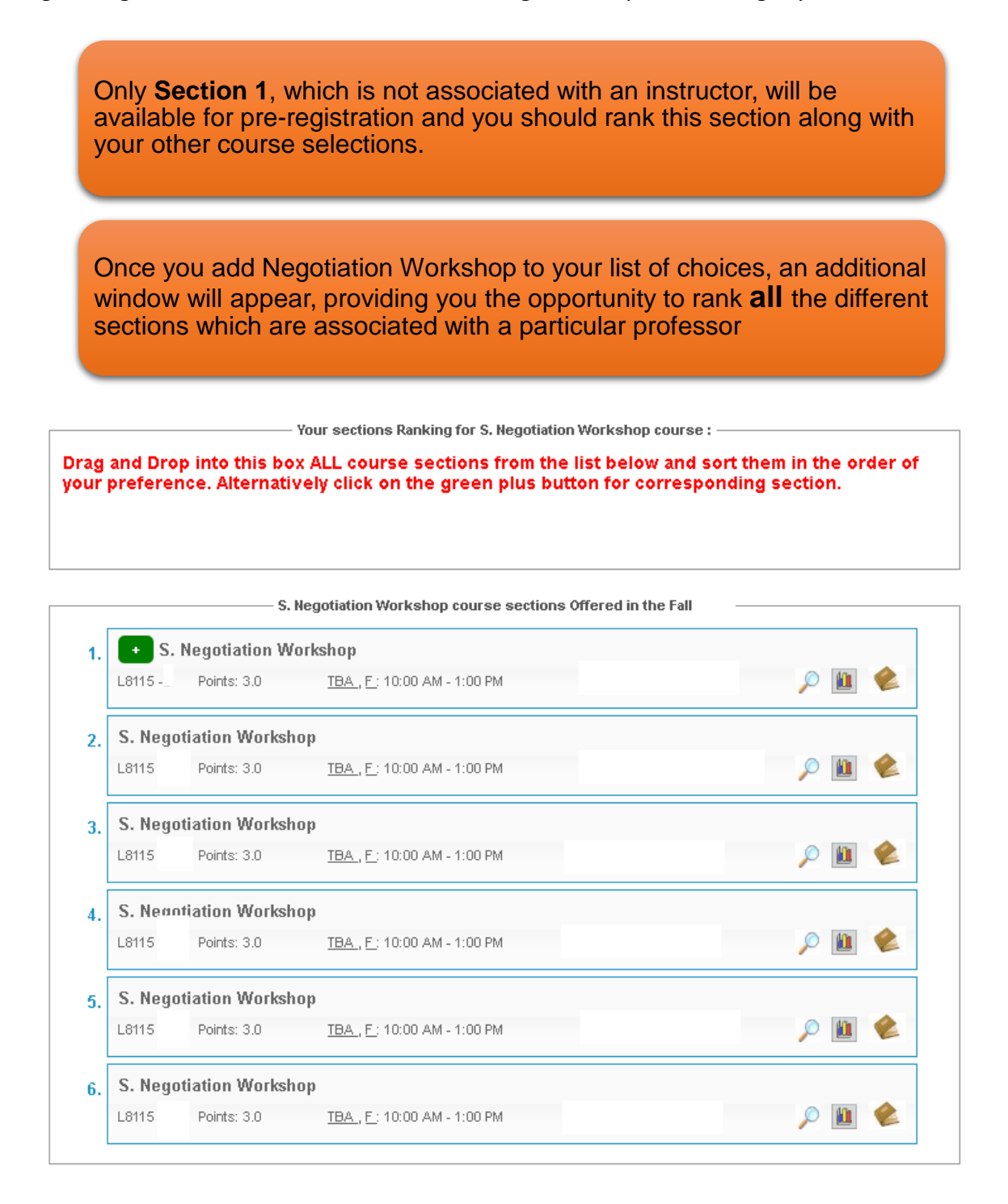

Once you have confirmed the order in which you want to prioritize each section, you can then **SAVE** your sections ranking:

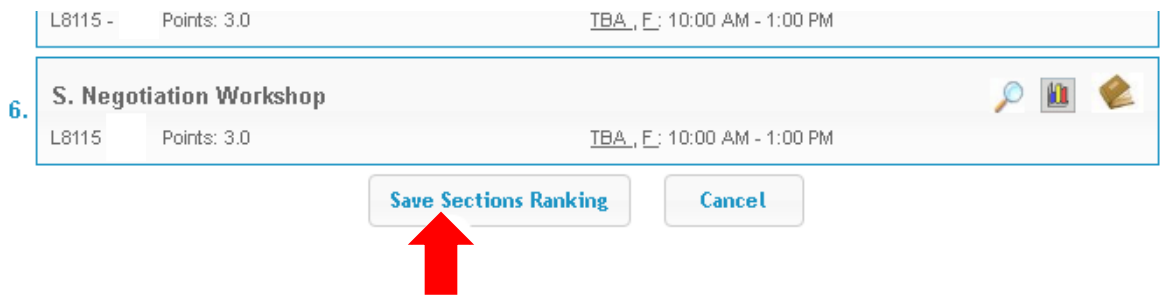

\*Above picture is a sample of student view on LawNet.

# **6. Professional Responsibility (PR) Pre-Registration**

Because Professional Responsibility (PR) is a graduation requirement for JD students and necessary for LLMs who must cure deficiency for the NY Bar Exam, there is a special lottery for PR.

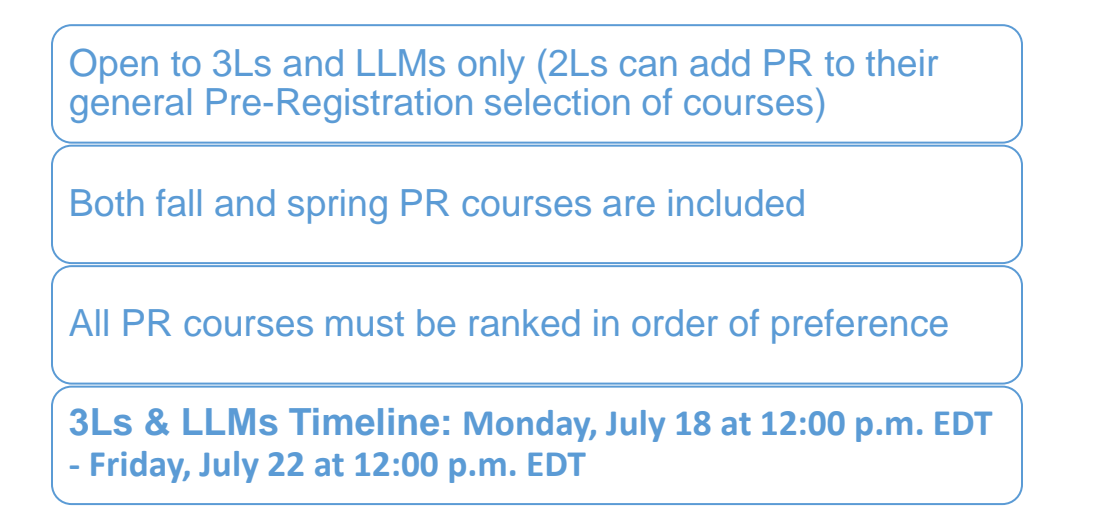

Pre-Registration for PR is NOT *time-sensitive:* you can change your selections at any time during the Professional Responsibility Pre-registration period.

> **Step One:**  Log in to LawNet Select "PR Lottery" under the "Registration Services" Menu

**Step Two:** Rank all PR courses (fall and spring) in order of your preference

Once you select 'PR Lottery' under the 'Registration Services' menu in [LawNet,](https://lawnetportal.law.columbia.edu/) you will see all the PR courses for fall 2022 and spring 2023. You must rank all PR courses in the order of your preference and then **SAVE** your choices:

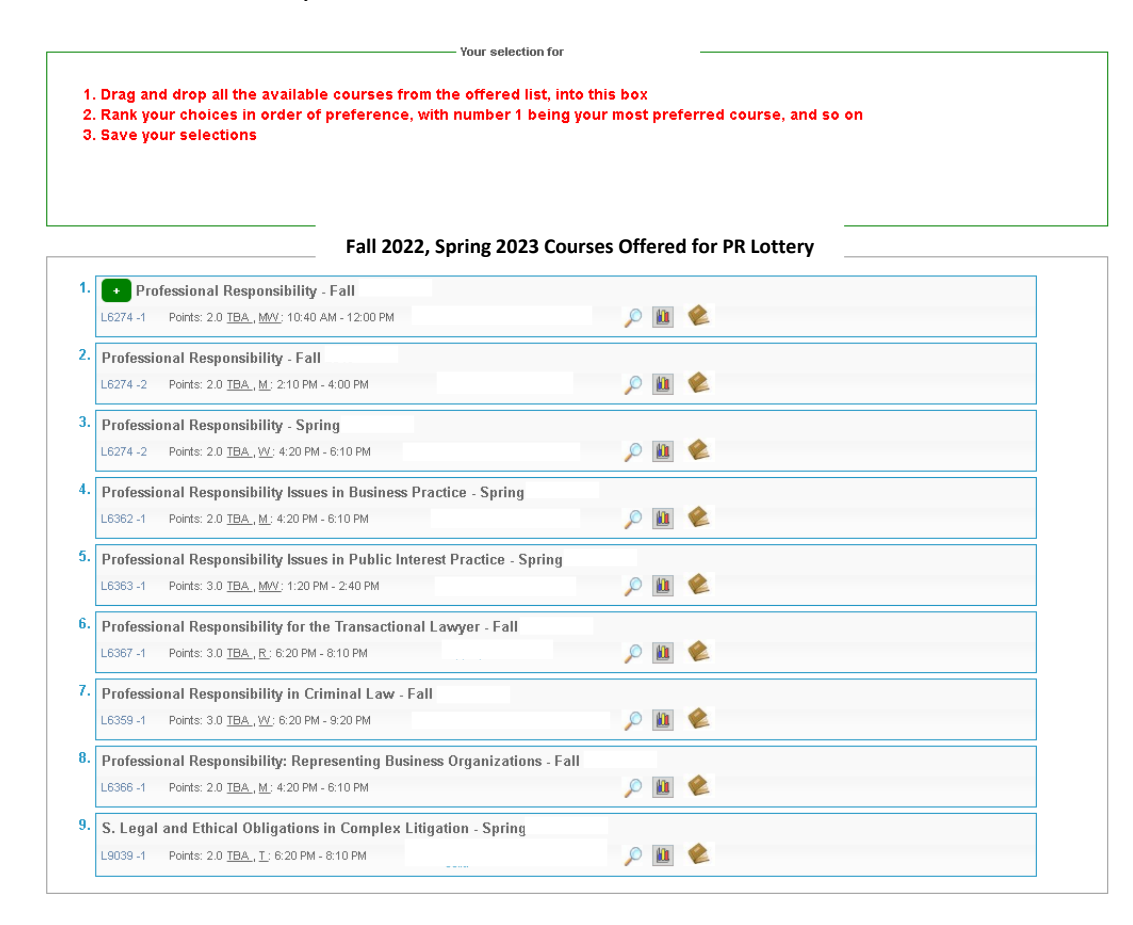

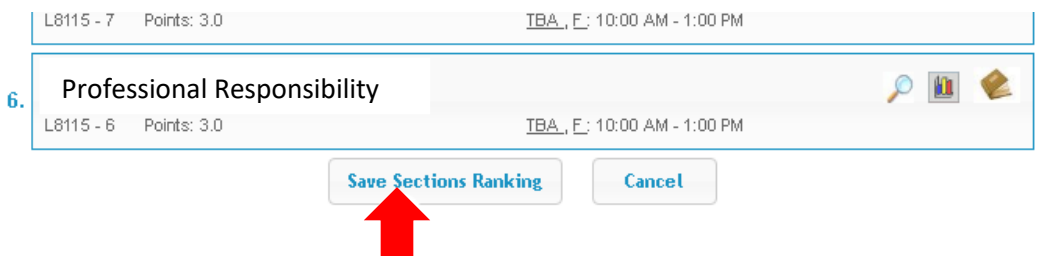

\*Above picture is a sample of student view on LawNet.

Note: If you have been accepted into a clinic, externship, or permission course, ensure that you place any conflicting sections of PR at the lowest place on your ranking.

The results of the PR Lottery will be released on **Tuesday, July 26.**

- You will be able to adjust your general Pre-Registration choices on the basis of the PR Lottery result.
- If you wish to change your PR registration, the first opportunity to do so will be during Add/Drop.

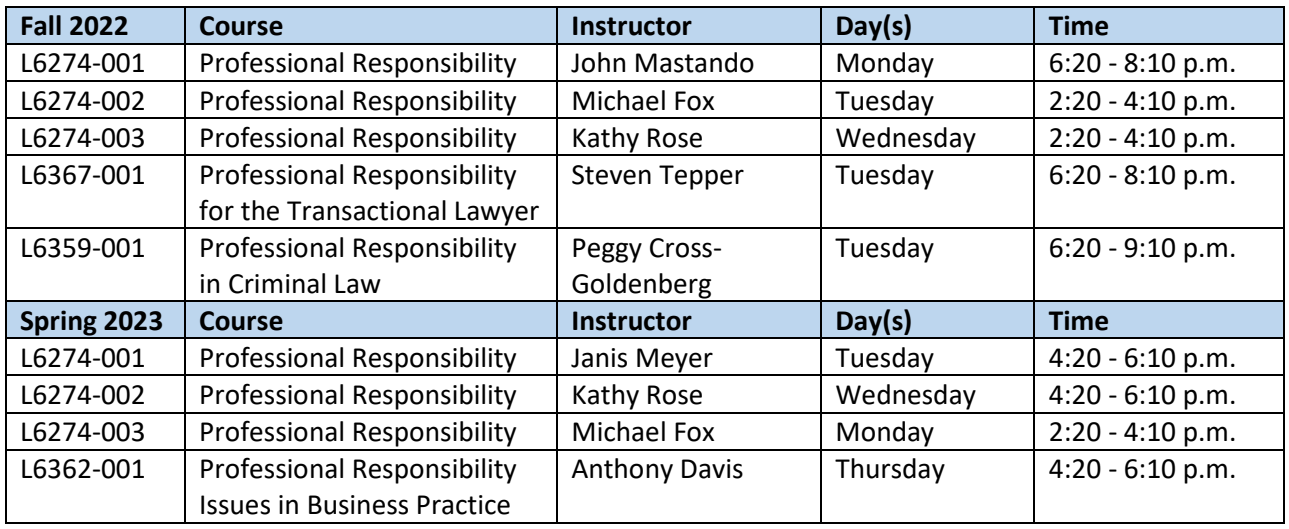

Below is a list of classes that satisfy the Professional Responsibility requirement.

**2Ls can add Professional Responsibility to their general Pre-Registration selection of courses**

# **7. Legislation and Regulation Pre-Registration (for JDs)**

Because Legislation and Regulation (LegReg) is a graduation requirement for JD students there is a special lottery for LegReg.

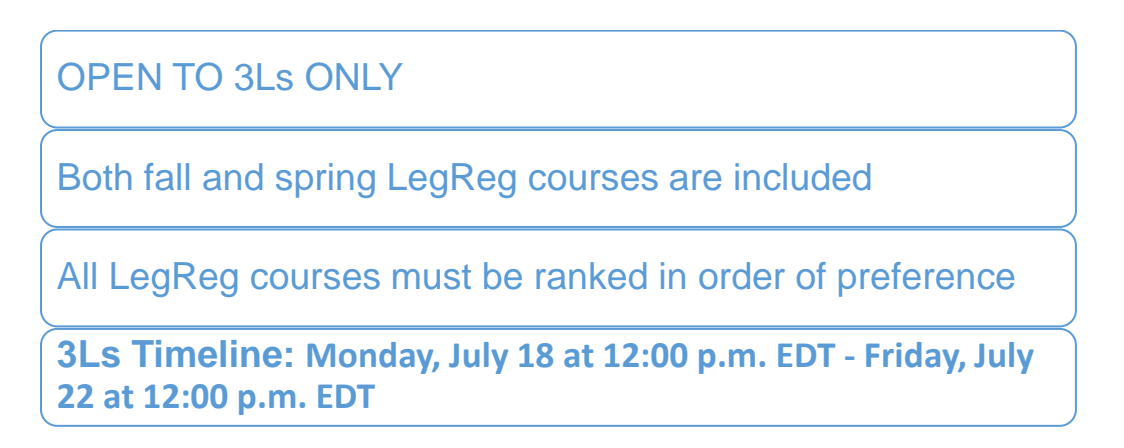

Pre-Registration for LegReg is NOT *time-sensitive:* you can change your selections at any time during the Legislation and Regulation Pre-registration period

### **Step One:**

Log in to LawNet Select "Legislation and Regulation Lottery" under the "Registration Services" **Menu** 

#### **Step Two:**

Rank all LegReg courses (fall and spring) in order of your preference

Once you select 'Legislation and Regulation Lottery' under the 'Registration Services' menu in [LawNet,](https://lawnetportal.law.columbia.edu/) you will see all the LegReg courses for fall 2022 and spring 2023. Rank all LegReg courses in the order of your preference and then **SAVE** your choices:

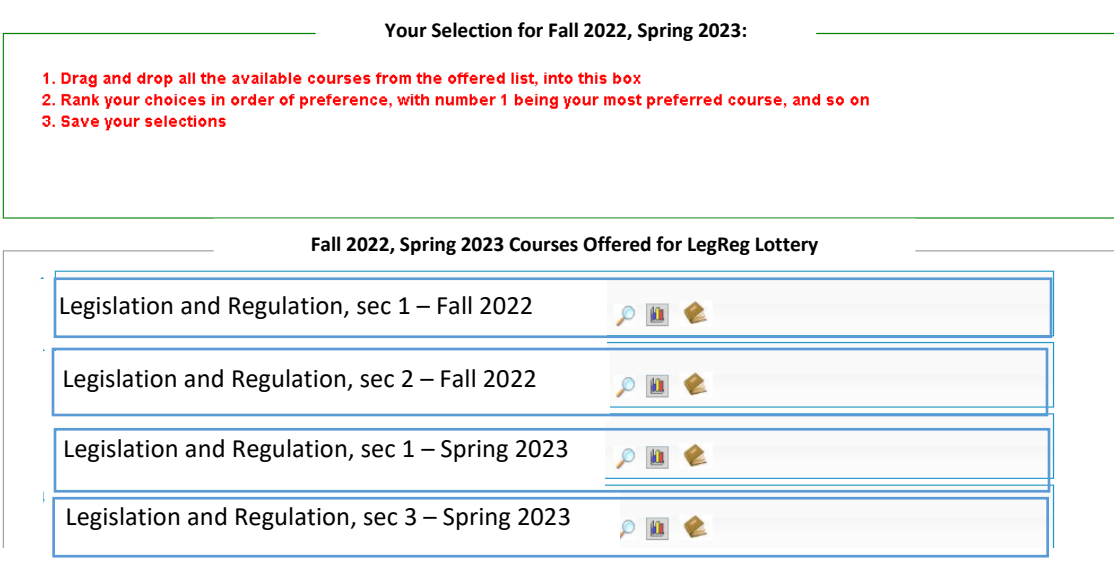

Below is a list of Legislation Regulation classes that are available for Pre-Registration.

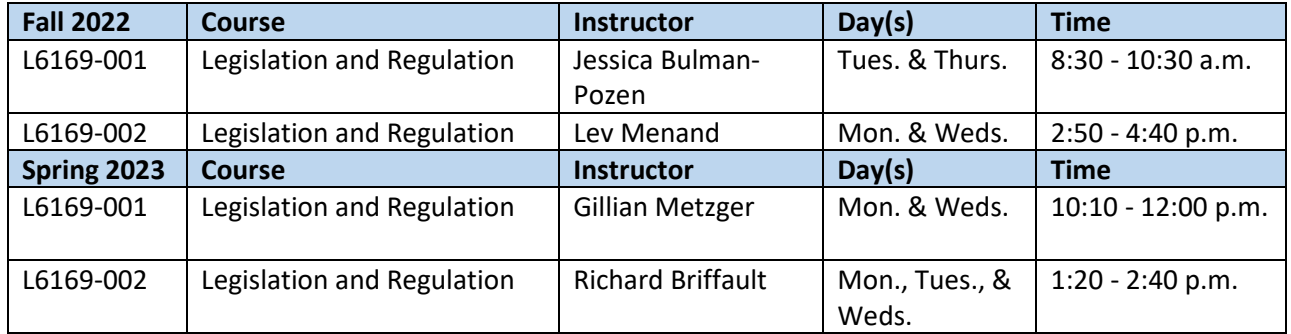

The results of the LegReg Lottery will be released on **Tuesday, July 26.** 

- You will be able to adjust your general Pre-Registration choices on the basis of the LegReg Lottery result.
- If you wish to change your LegReg registration, the first opportunity to do so will be during Add/Drop.

### **8. Next Steps**

### *Pre-Registration Record*

The record of your Pre-Registration choices is stored in the Pre-Registration module in [LawNet.](https://lawnetportal.law.columbia.edu/)

### *Lottery Results*

The Lottery will try to register you for up to 15 points of academic credit. The fall 2022 results will be published in LawNet by **mid-August**.

The results will include the classes for which you are registered and the classes for which you are waitlisted. You will also see your position on these waitlists.

### *Waitlists*

When the Lottery results are published, you will have the option to remove yourself from any waitlists for courses in which you are no longer interested. Because this will help other students better assess their actual waitlist position and give them a better chance of registering for these courses, please be sure to remove yourself from unnecessary waitlists.

### *Exam Schedule*

A tentative exam schedule will be published by the end of Add/Drop.

### *Add/Drop: Wednesday, August 17 - Monday, September 12*

During the Add/Drop period, students can:

- Drop classes in which they are registered
- Register for classes, or add themselves to a waitlist
- Register for:
	- o supervised research
	- o experiential projects
	- o teaching assistantships
	- o research assistantships
	- o writing credits and projects
- Cross-Register for other Columbia University classes
- Cross-Register for NYU classes

# **9. Pre-Registration Checklist**

# 2L

- •Clear Holds
- •Review Handbook
- •Make Course Selections
- •Pre-Register for up to 8 primary and 8 alternate courses
- •Watch academic advising webinar and meet with an academic advisor
- •Review your graduation status in the Degree Requirement Status tool in LawNet

# 3L

- •Clear Holds
- •Review Handbook
- •Make Course Selections
- •Pre-Register for for up to 6 primary and 6 alternate courses
- •Pre-Register for Professional Responsibility (PR)
- •Pre-Register for Legislation and Regulation
- •Watch academic advising webinar and meet with an academic advisor
- •Review your graduation status in the Degree Requirement Status tool in LawNet

# LLMs

#### •Clear Holds

- •Review Handbook
- •Make Course Selections
- •Optional: Pre-Register for Professional Responsibility (PR) (*required for students taking the NY Bar Exam*)
- •Pre-Register for up to 6 primary and 6 alternate courses

# **10. STILL HAVE QUESTIONS?**

### *Videos and Text Instructions on LawNet*

- o **[How to rank PR courses for lottery](https://lawnetportal.law.columbia.edu/web/registrar/pr-lottery?inheritRedirect=true#_CLS_IFRAME_DUALVIEW_CONFIGURABLE_WAR_lawnet_iframeportlet_%3Dhttps%253A%252F%252Flawnet.law.columbia.edu%252Flawnet%252FlawnetMain.jsp)**
- o **[How to rank LegReg courses for lottery](https://lawnetportal.law.columbia.edu/web/registrar/leg-reg-lottery?inheritRedirect=true#_CLS_IFRAME_DUALVIEW_CONFIGURABLE_WAR_lawnet_iframeportlet_%3Dhttps%253A%252F%252Flawnet.law.columbia.edu%252Flawnet%252FlawnetMain.jsp) (text only, for JDs)**
- o **[How to register for online courses \(Add/Drop\)](https://lawnetportal.law.columbia.edu/web/registrar/add-drop?inheritRedirect=true#_LAWNET_64_WAR_lawnet_iframeportlet_%3Dhttps%253A%252F%252Flawnet.law.columbia.edu%252Flawnet%252FlawnetMain.jsp)**
- o **[How to check class schedule](https://lawnetportal.law.columbia.edu/web/registrar/check_schedule?inheritRedirect=true#_LAWNET_4_WAR_lawnet_iframeportlet_%3Dhttps%253A%252F%252Flawnet.law.columbia.edu%252Flawnet%252FlawnetMain.jsp)**
- o **[How to use Classroom Seat Reservations](https://lawnetportal.law.columbia.edu/web/registrar/seat_reservation?inheritRedirect=true#_LAWNET_28_WAR_lawnet_iframeportlet_%3Dhttps%253A%252F%252Flawnet.law.columbia.edu%252Flawnet%252FlawnetMain.jsp)**
- o **[How to use Degree Requirements Status](https://lawnetportal.law.columbia.edu/web/registrar/degree-audit#_CLS_IFRAME_DUALVIEW_CONFIGURABLE_WAR_lawnet_iframeportlet_%3Dhttps%253A%252F%252Flawnet.law.columbia.edu%252Flawnet%252FlawnetMain.jsp) (text only, for JDs)**

### *Pre-Registration Zoom Drop-in Hours*

Registration Services will host **Zoom drop-in hours**. These sessions will continue throughout the pre-registration period on the following days and times:

**Monday to Thursday from 9:00 a.m. - 10:00 a.m. EDT and 12:00 - 4:00 p.m. EDT Note: For Monday, August 1 we will host drop-ins from 9:00 a.m. - 10:00 a.m. EDT and 12:00 p.m. - 1:00 p.m. EDT**

**[Join Here](https://columbiauniversity.zoom.us/j/99744617418?pwd=ckdqZlEzM05CQzZSYlZ2T3hmeWQ2Zz09)** [https://columbiauniversity.zoom.us/j/99744617418?pwd=ckdqZlEzM05CQzZSYlZ2T3hm](https://columbiauniversity.zoom.us/j/99744617418?pwd=ckdqZlEzM05CQzZSYlZ2T3hmeWQ2Zz09) [eWQ2Zz09](https://columbiauniversity.zoom.us/j/99744617418?pwd=ckdqZlEzM05CQzZSYlZ2T3hmeWQ2Zz09) **Meeting ID:** 997 4461 7418 **Passcode:** 559006

### *Student Services Webinar and Advising Hours*

Students Services pre-recorded an **Academic Advising webinar** and created a Google [Form](https://docs.google.com/forms/d/e/1FAIpQLSembmIbAF2sByZxLlPN_NCMcMKTywNn0AGtlUUbZ-VNLQVLaw/viewform) to submit questions. They will also hold one-on-one appointments from **July 18 - July 28**. Sign up for appointments [here](https://urldefense.proofpoint.com/v2/url?u=https-3A__go.oncehub.com_clsacademicadvising&d=DwMFAg&c=009klHSCxuh5AI1vNQzSO0KGjl4nbi2Q0M1QLJX9BeE&r=RkqwRuYX5IC7F3c4KmD_rdekmJvuvCzO54tarw_44IY&m=eMeW3WnaRNxpYXSIRABfyq8R1EtHMfvzgN1SwgsUiro4ZyKD7ZO2zyo_NbSwdR6_&s=pb1LIvo5F8e7Ilf9GELN5qPS3FRURDpxLfH_aPYiWQo&e=) (day and evening appointments are available).

- o Appointments are either virtual or on the phone
- o Please only sign up for one appointment. After your appointment you can always follow up directly with the adviser who you spoke with. If you are worried you will have more questions, take advantage of one of the drop in opportunities.

**\*Student Services will also join the Registration Services** drop-in hours **Monday-Thursday** from **12:00-1:00 p.m.\***

# *Office of Graduate Degree Programs LL.M. Webinar and Drop-In Hours*

**The Office of Graduate Degree Programs** recorded the **Planning and Preparing Your LL.M Curriculum** webinar available on [Courseworks](https://cas.columbia.edu/cas/login?service=https%3A%2F%2Fcourseworks2.columbia.edu%2Flogin%2Fcas) for all incoming LL.M. students. They will also be holding drop-in office hours by **Zoom** during the two week registration period. Please refer to the To-Do Tuesday emails with the dates, times, and links.

## **11. WHAT IS THE DIFFERENCE BETWEEN THE OFFICES?**

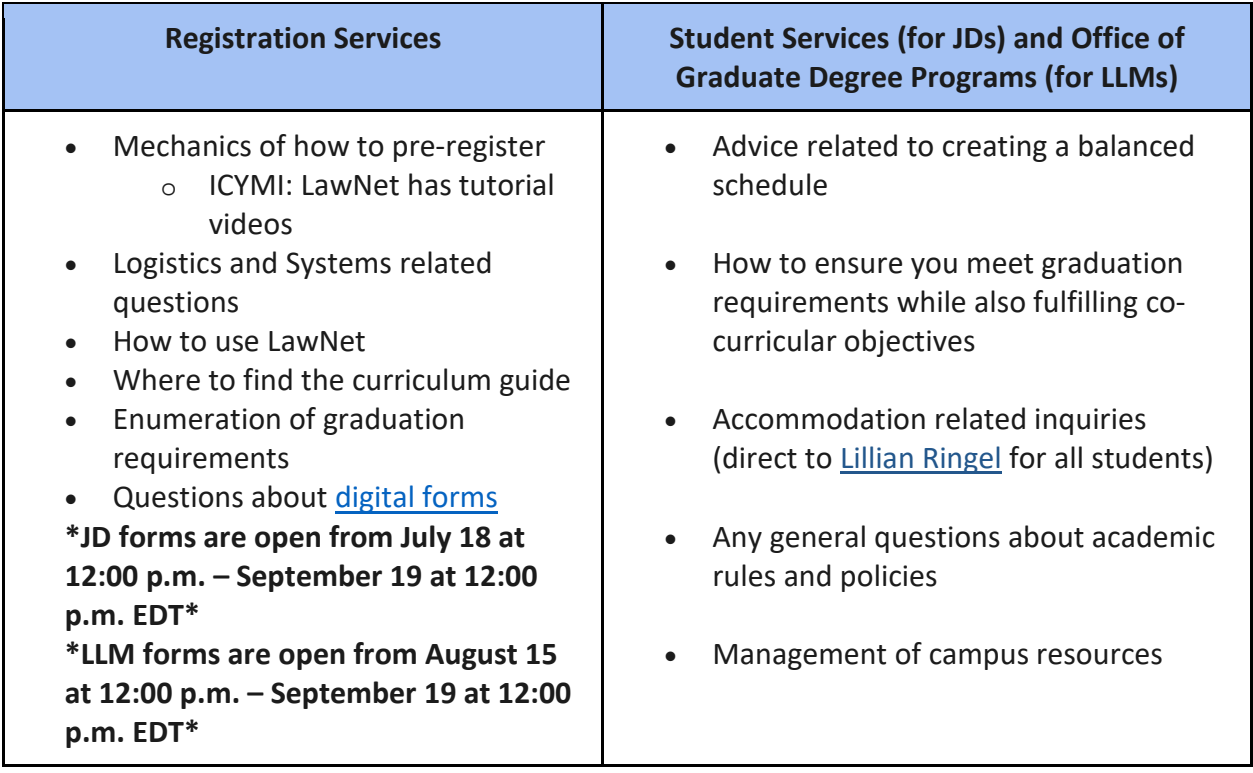

Either way, start with one of these offices and we will direct you to the right resource!